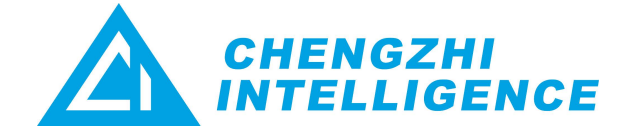

## AKTIVIERUNGS-GUIDELINE

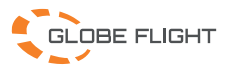

## Aktivierungsschritte

- 1. Öffnen Sie die offizielle CZI-Website [http://en.gzczzn.com/product/download/10035, lad](http://en.gzczzn.com/product/download/10035)en Sie den neuesten CZI Pilot Version herunter und installieren Sie ihn auf der DJI-Fernsteuerung.
- 2. Vergewissern Sie sich, dass das GL60mini/GL1010 Gimbal-Licht korrekt an der Drohne installiert ist, und schalten Sie Bluetooth an der Fernbedienung ein. Öffnen Sie die CZI Pilot Software; suchen und verbinden Sie sich mit dem GL60mini/GL10 Gerät, dann klicken Sie auf "Aktivieren".
- 3. Ein Popup-Fenster mit Aktivierungsanweisungen wird angezeigt. Folgen Sie den Schritten und klicken Sie auf "Zustimmen"; Geben Sie Ihre E-Mail-Adresse ein, um den Verifizierungscode zu erhalten.

**System Status List C** Overall Status activate the device a] Return-to-Home Altitude \*name  $czi$ ้ผู้] Max Flight Altitude phone number/ i@qq.com Max Flight Distance Enable E-mail 8 Flight Mode P-GPS \*code resend28s 品 Control Stick Mode **USA** unit  $czi$ name Remote Controller Battery activate **I** Aircraft Battery Temperatur 31.6°C **Beginner Mode** 

Aktivierung erfolgreich.

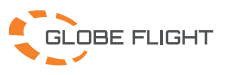